## GREEN HERON ENGINEERING

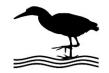

1107 Salt Road, Webster, NY 14580

(585) 217-9093

## RT-21 and RT-21r APPLICATION NOTE Contact Closure (rev 2)

- 1. When configured as described, the RT-21 (or the 'r' version can operate systems where only a set of contact closures are required. One for CCW and one for CW, which in turn can be supplied with external voltage to drive external relays.
- 2. FOR RELAY CONTROL The relays are rated at 8A and should be switching 48 VDC or less. Green Heron recommends the implementation of mechanical limit switches as an additional precaution.
- 3. Since no voltage is generated within the RT-21 for this application, the transformer taps for the motor winding on the standarRT-21 Units is NOT CONNECTED. This means that all 4 of these wires should NOT be connected to J9.
- 4. The RT-21 should be modified as follows:
  - a. Remove J4 if installed
  - b. Remove all jumpers on J12 and J14 if installed
  - c. Move white wire on J8-3 over to J9-2 (you will need to extend this wire as it needs to connect up to Terminal #6 on the rear terminal strip)
  - d. Add wire from J8-3 to J12-2

## 5. Connections are:

| TERM<br>STRIP# | FOR RELAY<br>CONTROL |                        |
|----------------|----------------------|------------------------|
| 1              | CW                   | Contact Closure CW     |
| 2              | CCW                  | Contact Closure CCW    |
| 3              | GND                  | Ground (Pot Ret)       |
| 4              | POS                  | Pot Wiper (Pulse)      |
| 5              | REF                  | Pot Reference V        |
| 6              | BRK                  | Contact Closure Return |

The contact closure return is isolated from ground in this application and requires a separate return wire in order to complete the closure circuit.

Connect up the Position Feedback. For a Potentiometer, use 3, 4 and 5 on the Terminal Strip. If you use a proximity switch, connect across 3 and 4. Make sure you set the correct SETUP – OPTION for POT or CTR.

- 6. Set both the MAX and MIN SPEED settings to 10 in order to disable the PWM speed controller.
- 7. Set Advanced Options (SETUP UTILITY) to 'FAST BRAKE'. Must be running 1.06 or later software.